Kwalificatiescript

# MedMij Raadplegen en Sturen Zelfmetingen

MEETWAARDEN RAADPLEGEND EN STUREND SYSTEEM

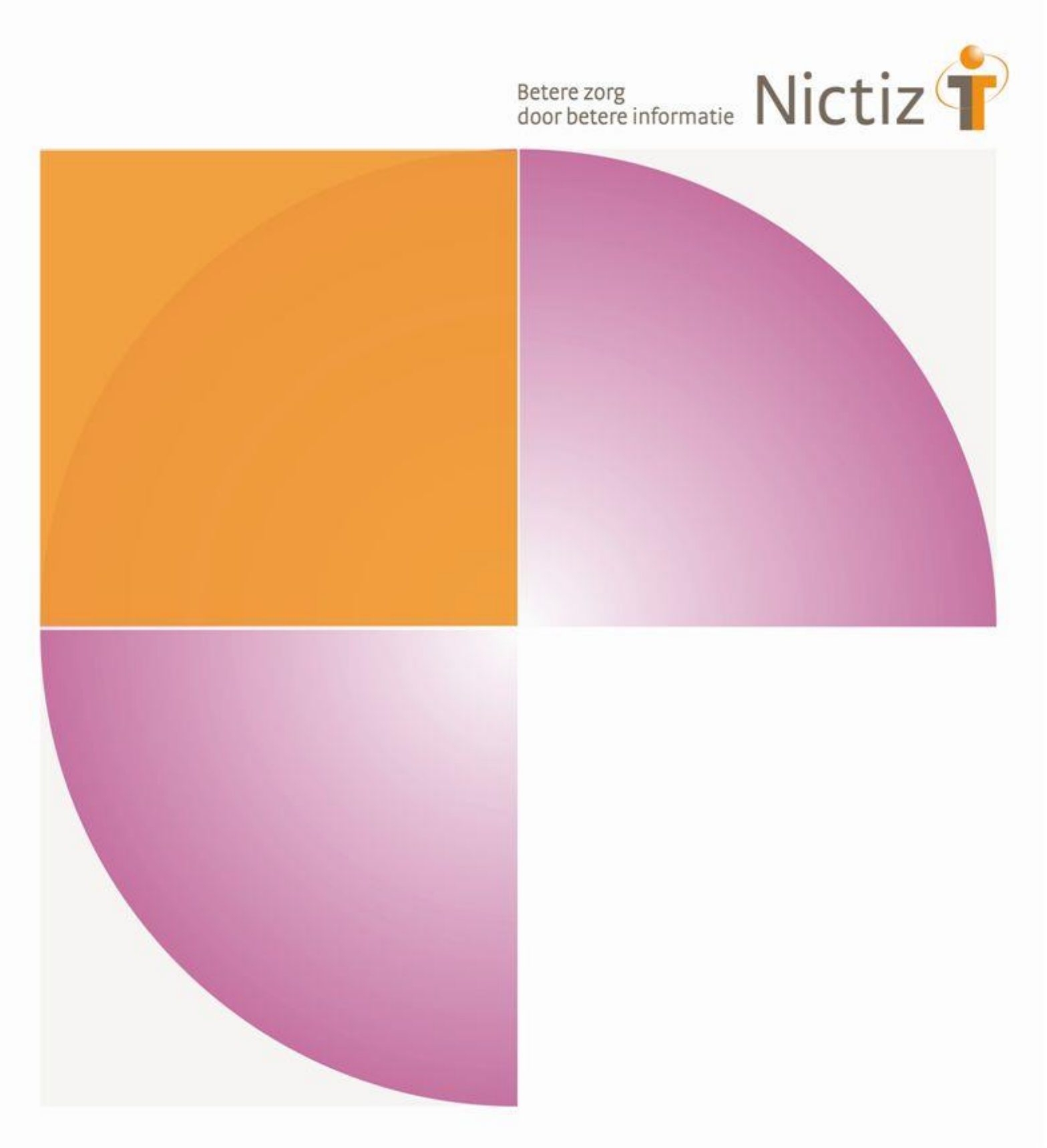

Kwalificatiescript

# MedMij Raadplegen en Sturen Zelfmetingen

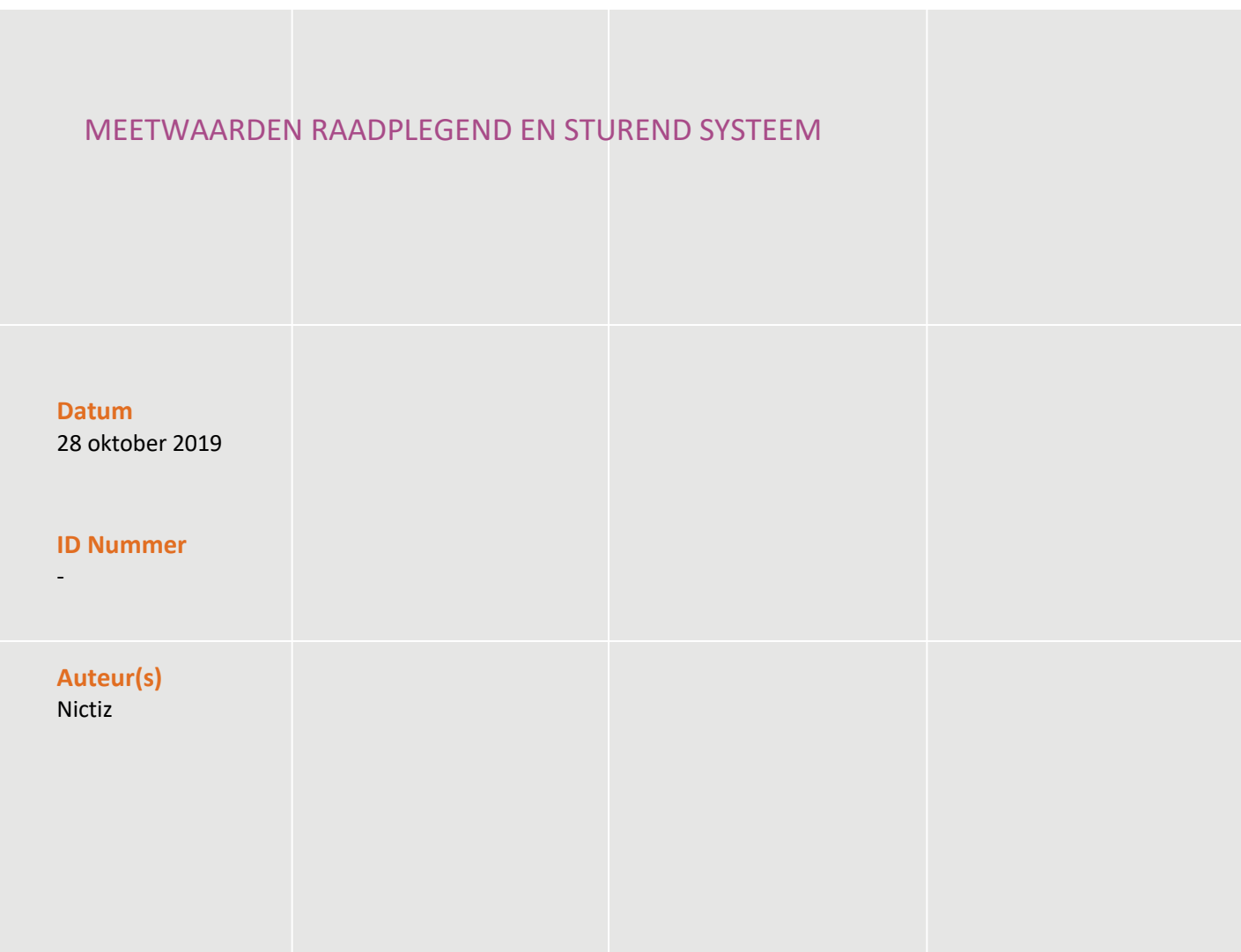

### Inhoud

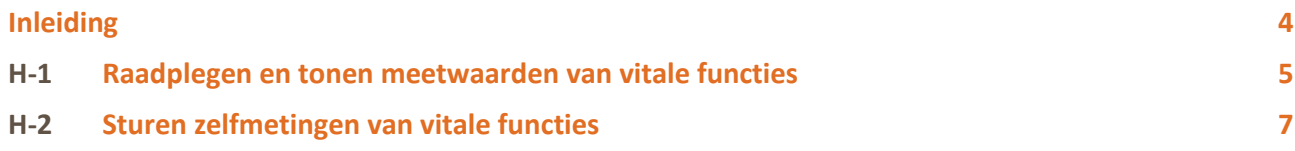

### Inleiding

#### **Algemeen**

Dit document bevat de te doorlopen scripts bij kwalificatie voor de systeemrollen 'Patiënt - raadplegen meetwaarden vitale functies' en 'Patiënt - sturen meetwaarden vitale functies' binnen het MedMij afsprakenstelsel. Hierbij is concrete focus op 3 metingen die in kader van diabetes gedaan worden, de meetwaarden bloeddruk, lichaamsgewicht en bloedglucose. De doelgroep van dit document is de PGO leverancier die wil kwalificeren.

De kwalificatie wordt door de (kandidaat)deelnemer uitgevoerd met de Nictiz kwalificatiesimulator, die is ingericht op een HL7 FHIR server. De kwalificatiesimulator kan berichten verzenden en ontvangen. In dit document wordt verwezen naar de addenda waarin inhoudelijke gegevens zijn opgenomen. De addenda zijn opgenomen in het separate document '*2. Addenda - Kwalificatiescript - MedMij Raadplegen en Sturen Zelfmetingen*'.

#### **LET OP:**

• Om tot de juiste resultaten te komen dienen de scenario's in de juiste volgorde afgehandeld te worden. Dus eerst raadplegen en dan pas sturen. Op deze manier zorg je ervoor dat testdata niet vervuild raakt.

#### **Inhoudelijke toelichting**

Deze kwalificatiescripts zijn opgesteld ten behoeve van MedMij. Bij het opstellen van de scripts is uitgegaan van het Functioneel Ontwerp Zelfmetingen waarvan de actuele versie via de [Ontwerpen MedMij](https://informatiestandaarden.nictiz.nl/wiki/MedMij:Vcurrent_Ontwerpen) te bereiken is. De op te vragen onderdelen die in het functioneel ontwerp besloten liggen zijn waar mogelijk gekoppeld aan zorginformatiebouwstenen.

#### **Algemene voorwaarden voor kwalificatie**

Een leverancier kan starten met een kwalificatie, als hij voldoet aan onderstaande voorwaarden:

- 1. Kennis en begrip van MedMij afsprakenstelsel.
- 2. Kennis over de te gebruiken infrastructuur of het netwerk waarover uitgewisseld wordt en de toegang daartoe, inclusief authenticatie/autorisatie etc.
- 3. Kennis en begrip van de aan de standaard gerelateerde zorginformatiebouwstenen (ZIB's), zoals bloeddruk, lichaamsgewicht en laboratoriumuitslag (FHIR profiel glucose is gebaseerd op deze ZIB).
- 4. Kennis en begrip en toepassen van de verschillende tabellen, waardenlijsten en andere referenties die de standaard gebruikt.
- 5. Kennis en begrip en het naleven van de aandachtspunten zoals beschreven in het document *2. Addenda - Kwalificatiescript - MedMij Raadplegen en Sturen Zelfmetingen.*
- 6. Alle gegevens die de kwalificerende partij zelf moet invoeren zijn te vinden in de kwalificatiedocumentatie. *Onjuist ingevoerde gegevens*(ook tijd/datum, etc.)zullen leiden tot vertraging van en kunnen blokkerend zijn voor het kwalificatieproces.
- 7. Inhoudelijke informatie moet altijd toegankelijk gemaakt worden voor de PGO gebruiker. De (kandidaat)deelnemer levert voor deze informatie schermafdrukken op voor controle.
- 8. Deze kwalificatie toetst geen infrastructurele eisen.

#### **Versies**

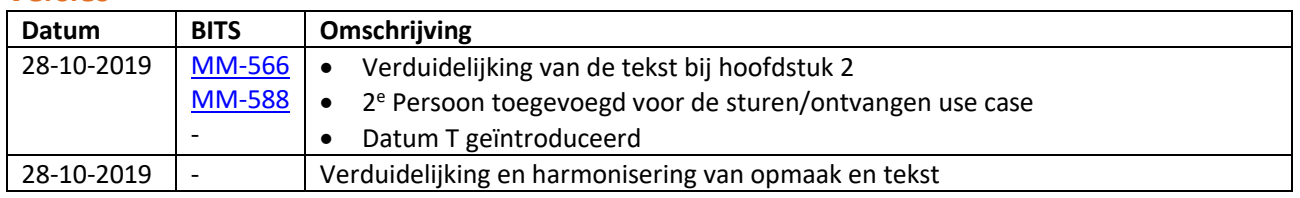

# H-1 Raadplegen meetwaarden van vitale functies

#### **Beschrijving**

Dit hoofdstuk van het kwalificatiescript is bedoeld om te controleren of het systeem (PGO) succesvol metingen bij zorgaanbieder (XIS) kan raadplegen, verwerken en tonen.

De persoon is ingelogd in de PGO en wil gegevens raadplegen. Daarvoor moet de PGO eerst verbinding maken met een zorginformatiesysteem (XIS). In dit kwalificatiescript gaan we ervanuit dat de verbinding reeds succesvol is gemaakt.

Daarnaast is het uitgangspunt dat één bronsysteem (XIS) bevraagd wordt.

#### **Uit te voeren stappen**

De volgende stappen moeten worden uitgevoerd, voor de verschillende scenario's:

- 1. Vraag de metingen op voor een bepaald persoon, zoals beschreven in *2. Addenda - Kwalificatiescript - MedMij Raadplegen en Sturen Zelfmetingen.*
- 2. De kwalificatiesimulator (FHIR server) zal de meetwaarden beschikbaar stellen. De gegevens in deze meetwaarden komen overeen met de gegevens in het document *2. Addenda - Kwalificatiescript - MedMij Raadplegen en Sturen Zelfmetingen.*
- 3. Ontvang en verwerk de meetwaarden in het systeem.
- 4. Maak schermafdrukken van de wijze waarop het PGO systeem de gegevens van de meetwaarden toont, en leg deze vast in het document *3. Aanleverformat - Raadplegen en Sturen Zelfmetingen.*

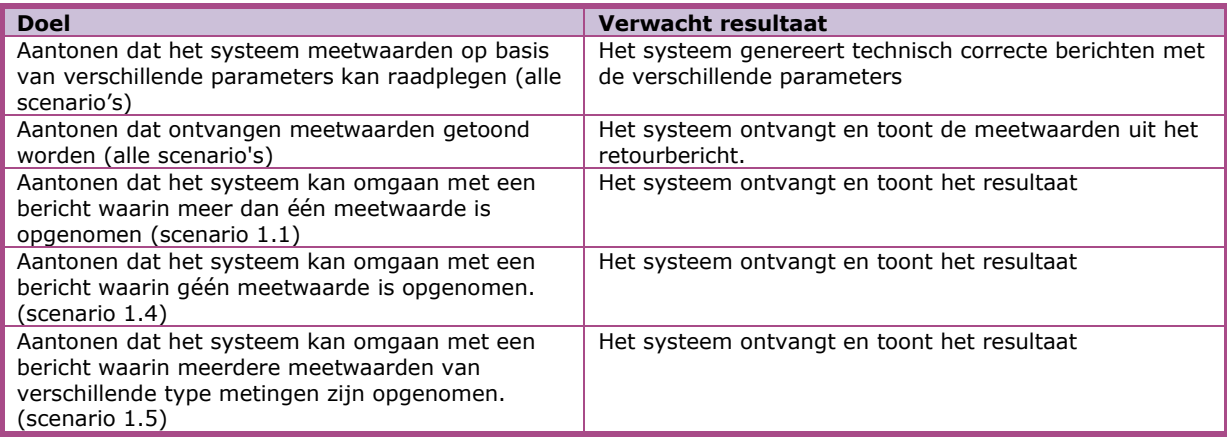

Scenario's (vraag aan XIS van 1 specifieke Zorgaanbieder waarmee verbinding is gemaakt)

- Scenario 1.1: Alle bloeddruk meetwaarden van persoon 1
- Scenario 1.2: Laatste lichaamsgewicht meetwaarde van persoon 1
- Scenario 1.3: Alle bloedglucose metingen van persoon 1
- Scenario 1.4: Alle bloeddruk meetwaarden van persoon 1 in periode 'T-100 t/m T-50' (geen meetwaarden)
- Scenario 1.5: Alle meetwaarden van persoon 1 in periode 'T-30 t/m T'

#### **Interacties**

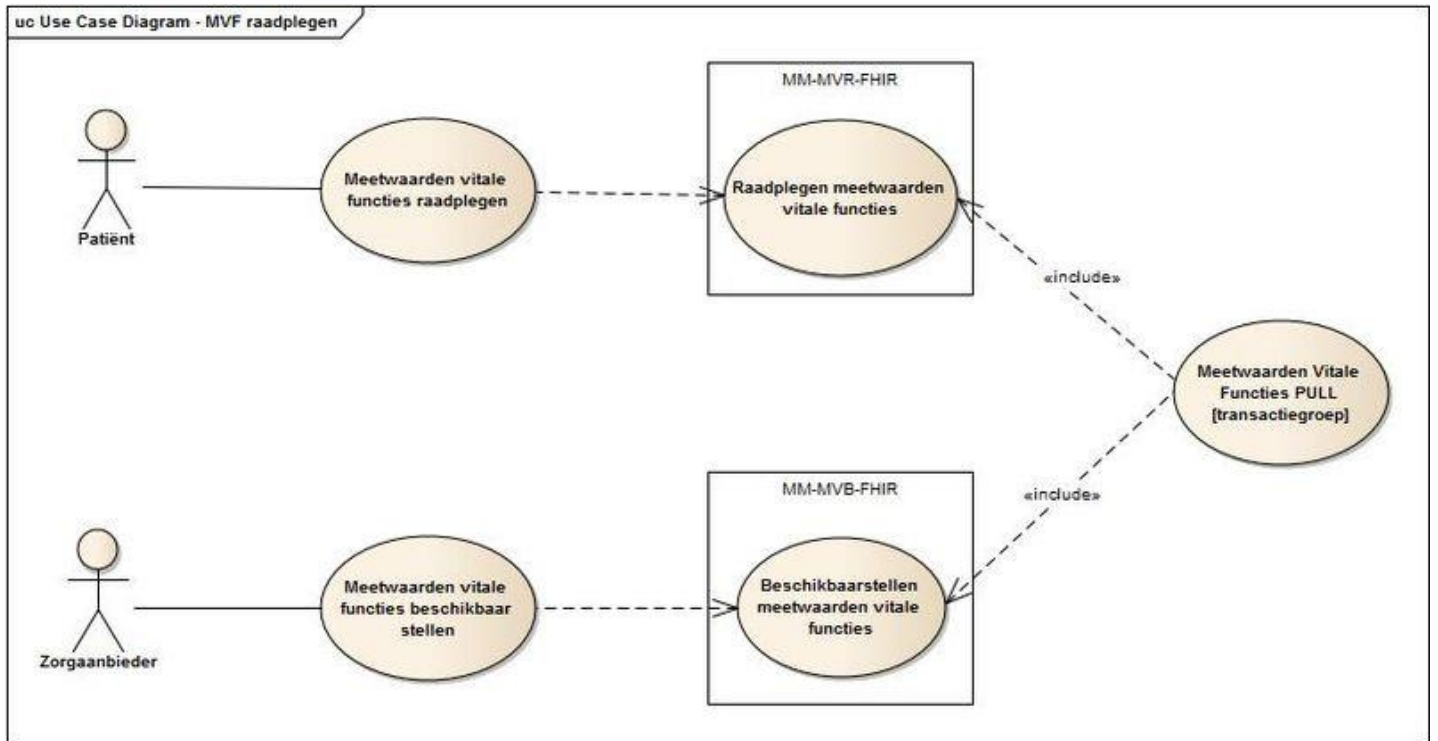

### **Op te leveren kwalificatiemateriaal door leverancier**

- De berichten die worden verstuurd vanuit PGO. Deze worden door de kwalificator afgevangen op de FHIR server.
- Schermafdrukken van de meetwaarden van persoon in het systeem zoals genoemd in het *document '2. Addenda - Kwalificatiescript - MedMij Raadplegen en Sturen Zelfmetingen'* voor scenario's 1.1 t/m 1.5*.*

### H-2 Sturen zelfmetingen van vitale functies

#### **Beschrijving**

Dit hoofdstuk van het kwalificatiescript is bedoeld om te controleren of het systeem (PGO) succesvol zelfmetingen kan sturen naar een zorgaanbieder (XIS), volgens het PUSH principe.

De persoon is ingelogd in de PGO en wil gegevens sturen (ook wel 'delen' genoemd). Daarvoor moet de PGO eerst verbinding maken met een zorginformatiesysteem (XIS). In dit kwalificatiescript gaan we ervanuit dat de verbinding reeds succesvol is gemaakt.

Daarnaast is het uitgangspunt dat de gegevens naar 1 systeem (XIS) tegelijk gestuurd wordt.

#### **Uit te voeren stappen**

De volgende stappen moeten worden uitgevoerd, voor de verschillende scenario's:

- 1. Stuur de metingen op voor een bepaald persoon, zoals beschreven in *2. Addenda - Kwalificatiescript - MedMij Raadplegen en Sturen Zelfmetingen.*
- 2. De kwalificatiesimulator (FHIR server) zal de meetwaarden ontvangen en verwerken. De gegevens in deze meetwaarden komen overeen met de gegevens in het document *2. Addenda - Kwalificatiescript - MedMij Raadplegen en Sturen Zelfmetingen.*
- 3. Maak schermafdrukken van de wijze waarop het PGO systeem de meetwaarden stuurt, en leg deze vast in het document *3. Kwalificatiemateriaal Leverancier - MedMij Raadplegen Laboratoriumresultaten.*

Er wordt verwacht dat de metingen in het addenda één keer worden vastgelegd in het PGO systeem en hierna meerdere keren gebruikt worden t.b.v. het uitvoeren van de scenario's.

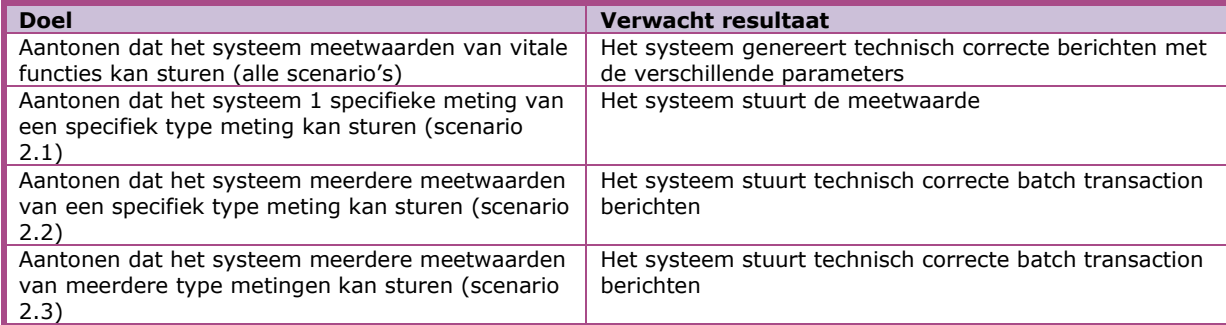

Scenario's (push naar XIS van 1 specifieke Zorgaanbieder waarmee verbinding is gemaakt)

- Scenario 2.1: Meest recente lichaamsgewicht meetwaarde van persoon 2
- Scenario 2.2: Alle bloeddruk meetwaarden van persoon 2 in periode 'T-30 t/m T' (4 van de 5 meetwaarden, zoals beschreven in addendum 2)
- Scenario 2.3: Alle meetwaarden (bloeddruk, bloedglucose en lichaamsgewicht) van persoon 2 in periode 'T-30 t/m T' (12 van de 14 meetwaarden, zoals beschreven in addendum 2)

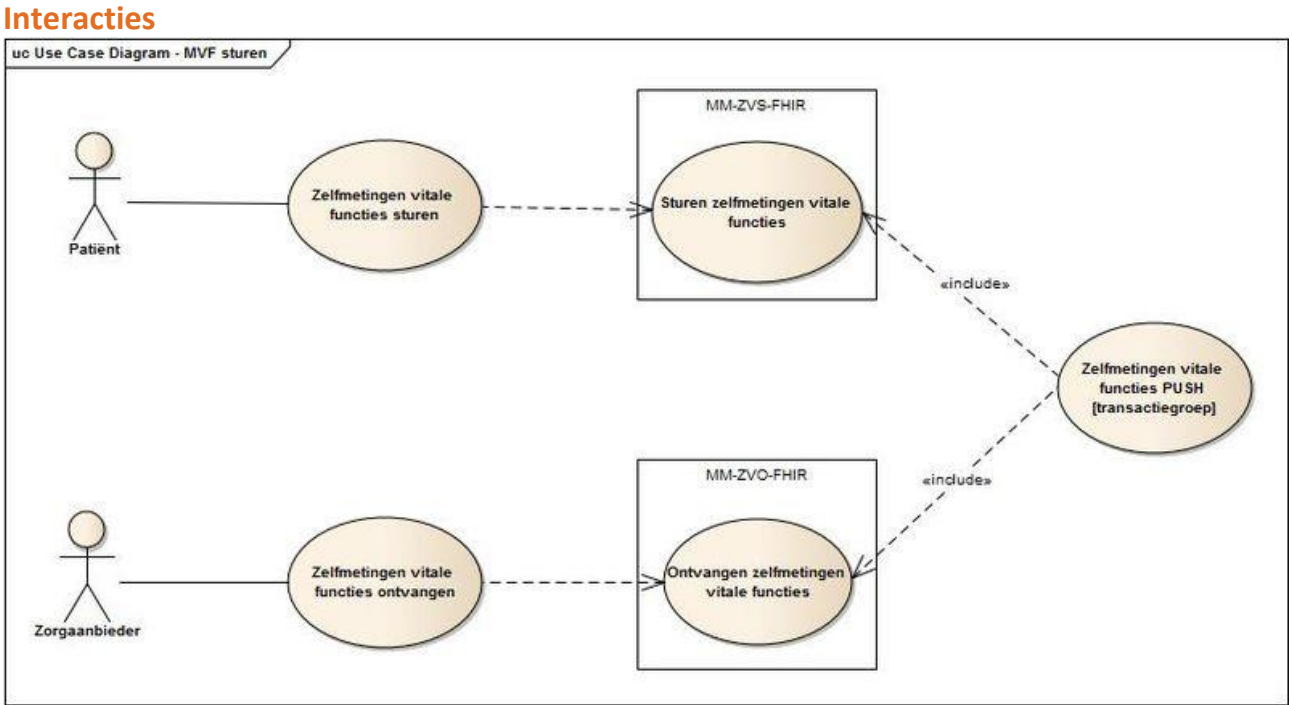

#### **Op te leveren kwalificatiemateriaal door leverancier**

- De berichten die worden verstuurd vanuit PGO. Deze worden door de kwalificator afgevangen op de FHIR server.
- Schermafdrukken van de resultaten van de persoon zoals genoemd in het document '*2. Addenda - Kwalificatiescript - MedMij Raadplegen en Sturen Zelfmetingen'.*

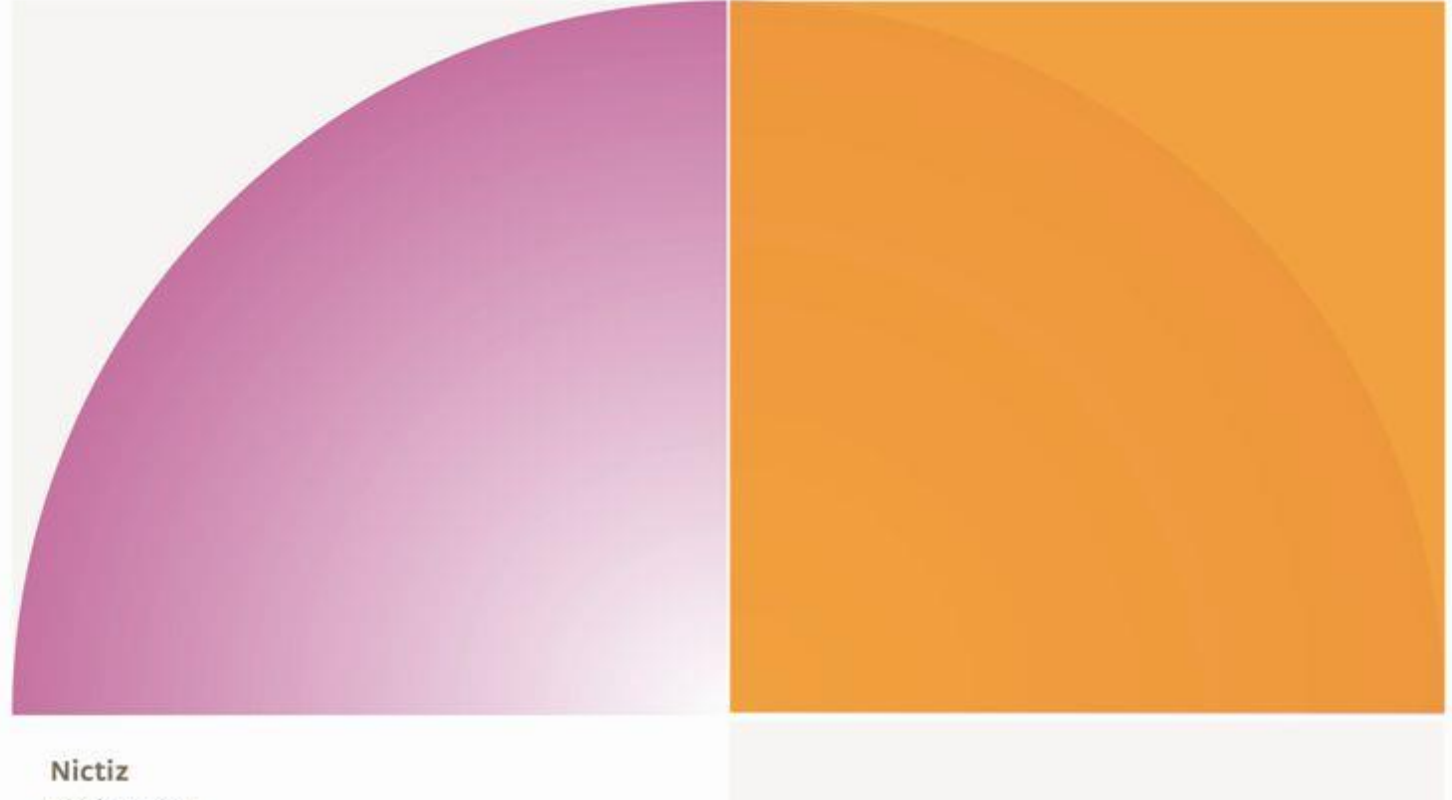

Postbus 19121 2500 CC Den Haag Oude Middenweg 55 2491 AC Den Haag

T 070 - 317 34 50 info@nictiz.nl www.nictiz.nl